<span id="page-0-0"></span>[Intro](#page-2-0) [Viewers](#page-6-0) [Creating databases](#page-9-0) [Catalyst+Cinema](#page-21-0)

#### Image-based approach to large-scale visualization (Cinema Science)

ALEX RAZOUMOV alex.razoumov@westdri.ca

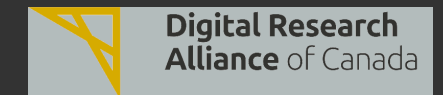

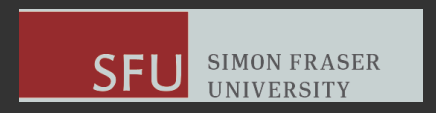

[WestDRI webinar - slides & files at](#page-21-0) <https://bit.ly/45mknMw> 2023-Oct-17 1 / 19

Zoom controls

[Intro](#page-2-0) [Viewers](#page-6-0) [Creating databases](#page-9-0) [Catalyst+Cinema](#page-21-0)

#### Please mute your microphone and camera unless you have a question

- To ask questions at any time, type in Chat, or Unmute to ask via audio
	- please address chat questions to "Everyone" (not direct chat!)
- Raise your hand in Participants

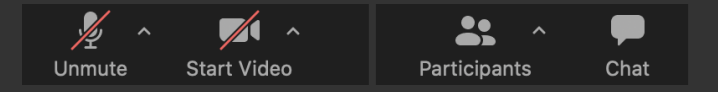

- Email training@westdri.ca
- Our fall training schedule <https://bit.ly/wg2023b>
	- webinars, local workshops, autumn school

<span id="page-2-0"></span>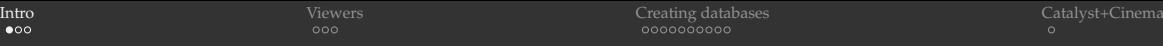

# Why Cinema?

- Modern parallel simulations can produce huge amounts of data  $\Rightarrow$  hard to visualize interactively, as each frame may take a while to render
	- client-server parallel rendering (ParaView, VisIt) may somewhat alleviate the problem, but you don't have a large computer at your interactive disposal at all times
	- client-server: interactive exploration, creating ParaView Python scripts ٠
	- batch rendering for production visualization
	- one easy way to reproduce this problem: turn on OSPRay ray tracing, enable SamplesPerPixel=30 to reduce noise, try to rotate your object

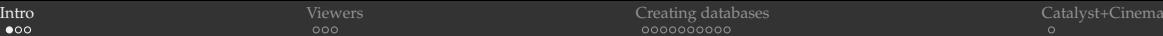

## Why Cinema?

- Modern parallel simulations can produce huge amounts of data  $\Rightarrow$  hard to visualize interactively, as each frame may take a while to render
	- client-server parallel rendering (ParaView, VisIt) may somewhat alleviate the problem, but you don't have a large computer at your interactive disposal at all times
	- client-server: interactive exploration, creating ParaView Python scripts  $\bullet$
	- batch rendering for production visualization
	- one easy way to reproduce this problem: turn on OSPRay ray tracing, enable SamplesPerPixel=30 to reduce noise, try to rotate your object
- Image-based visualization: instead of live rendering, pre-render all images for your full set of viewing parameters (viewing angles, time, features on/off, etc.), and then explore these images in a Cinema-enabled environment as if you were rendering live
	- can pre-render via parallel batch jobs on an HPC cluster
	- store images in a specially formatted database ÷.

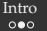

## Cinema history

- The original Cinema project <https://github.com/Kitware/cinema> ("An Image-based ٠ Approach to Extreme Scale In Situ Visualization and Analysis") was released in 2014
	- $\bullet$  JavaScript package, write visualization pages to open in a web browser
	- last updated in March 2015, no longer maintained?
- Cinema Science <https://cinemascience.github.io> is a project from the "Data Science at Scale" group at LANL
	- Cinemasci Python toolkit <https://github.com/cinemascience/cinemasci>
	- documentation <https://cinemasciencewebsite.readthedocs.io>
	- last updated in July 2022
- Cinema Engine v2.0 <https://github.com/cinemascience/pycinema> is a Python toolkit for creating, filtering, transforming and viewing Cinema databases
	- introduces the concepts of *filter graphs* and *workspaces* to Cinema
	- authored mostly by the "Data Science at Scale" group at LANL
	- documentation <https://pycinema.readthedocs.io>  $\bullet$
	- sample datasets <https://github.com/cinemascience/pycinema-data> (1.1G download)
	- last updated in May 2023 ٠

[Intro](#page-2-0) [Viewers](#page-6-0) [Creating databases](#page-9-0) [Catalyst+Cinema](#page-21-0)

## Spec D Cinema database

- Latest (4<sup>th</sup>-generation) specification ۰
- The database is a directory databaseName.cdb with a file data.csv (exactly this name) listing all parameters and related image/data filenames in the CSV format
- The database directory may be flat or may contain other subdirectories with data inside
- Files can be images or data
- Let's check a very simple example: ٠

```
cd ~/tmp/pycinema-data/
tree sphere.cdb
bat sphere.cdb/data.csv
```
<span id="page-6-0"></span>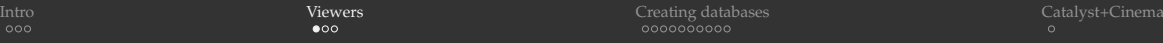

## Cinemasci Python toolkit

#### Installation  $\bullet$

```
virtualenv ~/cinemasci-env
source ~/cinemasci-env/bin/activate
pip install --upgrade pip
pip install cinemasci # will install most of its dependencies too, including jupyter
pip install opencv-python # needed for some examples in their tutorial
python -m ipykernel install --user --name=cinemasci --display-name "cinemasci" # optional
jupyter nbextension install --py widgetsnbextension --user #  # optional
jupyter nbextension enable widgetsnbextension --user --py \qquad + optional
deactivate
```
#### Usage: several options

```
source ~/cinemasci-env/bin/activate
cd ~/tmp
```
- (1) python -m cinemasci.server --port 8200 --viewer view --data pycinema-data/sphere.cdb
- (2) cinema view --viewer view -d pycinema-data/sphere.cdb --browser firefox

```
(3) jupyter notebook
--- start cinemasci notebook
import cinemasci.pynb
viewer = cinemasci.pynb.CinemaViewer()
viewer.load("pycinema-data/sphere.cdb")
```
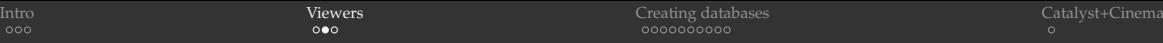

- Cinema:View (--viewer view) shows an interactive 3D view with variable sliders ۰
	- sometimes shows an empty page for me, even when there is no problem with the database ... can be traced to a broken pipe error inside Python ...
- Cinema:Explorer (--viewer explorer) presents individual images on a grid with an interactive parallel coordinates graph at the top
	- quite often does not load for me at all  $\ldots \Rightarrow$  won't show it here

Another standalone viewer [https://github.com/cinemascience/cinema\\_view](https://github.com/cinemascience/cinema_view)

- also allows you to compare several databases side by side (must have same number of files)
- works great every time!
- must enable local file access in your web browser

[https://github.com/cinemascience/cinema\\_view](https://github.com/cinemascience/cinema_view)

```
git clone https://github.com/cinemascience/cinema_view
cd cinema_view
add your database to ./cinema/view/1.1/databases.json
allow local file access in your web browser
open cinema_view.html
```
Another standalone viewer [https://github.com/cinemascience/cinema\\_scope](https://github.com/cinemascience/cinema_scope)

• Qt-based  $\Rightarrow$  need Qt to compile and use it

## Pycinema Python toolkit

#### Installation

```
virtualenv ~/pycinema-env
source ~/pycinema-env/bin/activate
pip install --upgrade pip
pip install pycinema # will install most of its dependencies too, including jupyter
python -m ipykernel install --user --name=pycinema --display-name "pycinema" # optional (but see below)
deactivate
```
#### Usage

- trying to run any of the included examples/ipynb/ $\star$ . ipynb leads to internal errors ...
- the command-line tool works really well  $\bullet$  .

```
source ~/pycinema-env/bin/activate
cinema view ~/tmp/pycinema-data/sphere.cdb
cinema explorer ~/tmp/pycinema-data/sphere.cdb
cinema supportedPythonScript.py # see script examples in pycinema/examples/theater
```
<span id="page-9-0"></span>

# Cinema databases from ParaView Extractors

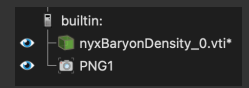

#### Let's start with a demo using the Cinema tutorial dataset from SC'20

git clone https://github.com/cinemascience/cinema\_tutorial\_2020-SC

- In ParaView: File | Open ~/tmp/cinema\_tutorial\_2020-SC/data/nyxBaryonDensity/\*.vti all 18 ٠ timesteps as a collection, hit Apply
- Surface view, colour by baryonDensity ۰
- Extractors | Image | PNG, in Properties set Camera Mode = Phi-Theta, use default  $(=6)$  Phi / Theta ٠ Resolution for now, click Apply  $\;\Rightarrow\;$  this one will create  $6^2*18=648$  images
- **Creare the database directory**

```
mkdir -p ~/tmp/case01/nyxBaryonDensity.cdb
```
- File | Save Extracts..., set Extracts Output Directory = ~/tmp/case01/nyxBaryonDensity.cdb, click Generate Cinema Specification, wait a couple of mins to write all 648 images into our 3D (time+Phi+Theta) database
- Check the images and data.csv ۰

```
source ~/pycinema-env/bin/activate
cinema view ~/tmp/case01/nyxBaryonDensity.cdb
```
#### PNG Extractor Properties

- If Camera Mode = Static and Trigger=TimeStep ۰  $\Rightarrow$  generate a 1D time sequence (no rotation)
- As far as I can tell, Trigger=TimeStep and Trigger=TimeValue produce the same output ٠
- Camera Mode = Python is undocumented ٠ - probably a placeholder for future development?

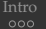

## Scripting the Extractor

- 1. Repeat the previous workflow up until (but not including) File | Save Extracts...
	- create a visualization + a PNG Extractor
- 2. File | Save State... to a Python script export.py
- 3. These should already be there:

```
pNG1 = CreateExtractor('PNG', renderView1, registrationName='PNG1')
pNG1.Trigger = 'TimeStep'
pNG1.Writer.FileName = 'RenderView1_{timestep:06d}{camera}.png'
pNG1.Writer.ImageResolution = [1920, 1080]
pNG1.Writer.Format, pNG1.Writer.ResetDisplay = 'PNG', 1
pNG1.Writer.CameraMode = 'Phi-Theta'
pNG1.Writer.PhiResolution, pNG1.Writer.ThetaResolution = 10, 10
```
*Ideal for running on HPC!*

#### 4. Optionally can control the start/end timesteps:

- 
- 

#### 5. Add the following:

SaveExtracts(ExtractsOutputDirectory='/Users/razoumov/tmp/case06', GenerateCinemaSpecification=1)

#### 6. Run the script: pypython export.py

[WestDRI webinar - slides & files at](#page-0-0) <https://bit.ly/45mknMw> 2023-Oct-17 11/19

## Creating custom databases

- Extractors are very limited: only time + Phi + Theta ٠
- What if you want other variables? What if you want to turn on/off layers or switch ٠ representations via sliders?

## Creating custom databases

- Extractors are very limited: only time  $+$  Phi  $+$  Theta ٠
- What if you want other variables? What if you want to turn on/off layers or switch ٠ representations via sliders?

٠ For 1D databases, you can use keyframe animation

## Creating custom databases

- Extractors are very limited: only time + Phi + Theta ٠
- What if you want other variables? What if you want to turn on/off layers or switch . representations via sliders?

- For 1D databases, you can use keyframe animation ٠
- For multidimensional databases, you can code everything in Python with very little effort! ٠

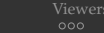

#### 1D Cinema database via Animation

- 1. In ParaView load sineEnvelope.nc, apply Contour filter, rescale to custom range [0,2]
- 2. View  $\perp$  Animation View, animate Contour  $\perp$  Isosurfaces, click + to create a timeline, set the range [0,2], set 100 frames
- 3. File | Save Animation... to  $\sim/\text{tmp}/\text{case03}/\text{frame} \star$ , png, select full HD resolution
- 4. Edit and then run the following script:
	- use fixed precision for all variables in the database for smooth sliders!

```
import sys, os, pandas as pd, numpy as np
from glob import glob
if len(sys.argv) == 4:
    inputDir = sys.argv[1]
    startValue = float(sys.argv[2])
    endValue = float(sys.argv[3])
    sys.stderr.write("Usage: generateCinemaDB.py "+
                       "imageDir startValue endValue\n")
    sys.exit(0)
                                                                   print('Converting the directory to Cinema database ...')
                                                                    files = d \cdot \text{min}(\text{in} \cdot \text{min} + \text{min} + \text{min} + \text{min})files.sort()
                                                                    files = [os.path.basename(f) for f in files]
                                                                   density = npuinspace(startValue, endValue, len(files))
                                                                   density = ["[:7.4f)". format (rho) for rho in density]
                                                                    df = pd.DataFrame({'density': density, 'FILE': files})
                                                                   df.to_csv(inputDir+"/data.csv", index=False)
```
~/Documents/10-cinema/generateSingleVariable.py ~/tmp/case03 0 2

[WestDRI webinar - slides & files at](#page-0-0) <https://bit.ly/45mknMw> 2023-Oct-17 13 / 19

## 3D Cinema database via Python scripting

Animating 2 angles and the isosurface

- 1. In ParaView load sineEnvelope.nc, apply Contour filter
- 2. File | Save State... as a Python script
- 3. Simplify the script
- 4. Add custom lines at the end (see next slide) and then run the script: pvpython generateMultiVariable.py
- 5. On presenter's laptop the complete database is in  $\sim$ / $\text{tmp}/\text{case04}$

#### 3D Cinema database via Python scripting (cont.)

```
import numpy as np, pandas as pd
nphi, ntheta, ncontour = 50, 3, 5; counter, tilt = 0, 35
phi, theta, contour, files = [], [], [] # these will form dataframe columns density = np.linspace (0.1. 1.9. ncontour): camera = GetActiveCamera ()
density = npu. linspace (0.1, 1.9, ncontour);
for j in range(ntheta):
    if i == 0:
        elevation = 0 \# "camera-centred" track
    if j==1:
        camera.Elevation(-tilt) # "camera-below" track
        elevation = -tilt
        camera.SetViewUp(0,np.cos(np.radians(tilt)),np.sin(np.radians(tilt))) # view-up (rotation) vector
    if j==2:
        camera.Elevation(70) # "camera-above" track
        elevation = tilt
        camera.SetViewUp(0,np.cos(np.radians(tilt)),-np.sin(np.radians(tilt))) # view-up (rotation) vector
    for i in range(nphi):
        if i == 0azimuth = 0else:
            camera.Azimuth(360./(nphi-1))
            azimuth += 360./(nphi-1)print("camera = %3.4f %3.4f %3.4f"%(camera.GetPosition()), " frame = %1d/%1d"%((counter+1,nphi*ntheta*ncontour)))
        for k in density:
            contour1.Isosurfaces = [k]
            counter += 1filename = 'frame%04d'%(counter)+'.png'
            SaveScreenshot(dir+filename)
            phi.append("{:7.4f}".format(azimuth)) # fixed-length string
            theta.append(elevation)
            contour.append("{:6.4f}".format(k)) # fixed-length string
            files.append(filename)
df = pd.DataFrame({'phi': phi, 'theta': theta, 'contour': contour, 'FILE': files})
df.to_csv(dir+"data.csv", index=False)
```
[WestDRI webinar - slides & files at](#page-0-0) <https://bit.ly/45mknMw> 2023-Oct-17 15/19

#### More complex case: CPU-intensive rendering with OSPRay

Animating a layer on/off, material selection, azimuthal angle

- OSPRay is CPU intensive and may take a while at high quality  $\Rightarrow$  can be a miserable ٠ interactive experience (Progressive Rendering will help)  $\Rightarrow$  perfect case for pre-rendering
- Let's load the state file glass.py without the custom Cinema lines at the end
	- comment out the Cinema lines, set  $\text{renderView1.SamplesPerPixel=1}$
	- explore the scene: contour and 2 clips
- Add custom lines at the end (see next slide) and then run the script: pypython glass.py
- On presenter's laptop the complete database is in  $\sim$ /tmp/case05

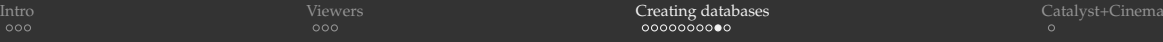

#### More complex case: CPU-intensive rendering with OSPRay (cont.)

```
import numpy as np, pandas as pd
counter = 0
phi, clip, material, files = \lceil \cdot \rceil, \lceil \cdot \rceil, \lceil \cdot \rceil # these will form dataframe columns
camera = GetActiveCamera()
for clipState in ['show', 'hide']:
    if clipState=='hide':
        Hide(clip1)
    for composition in ['Glass_Thick', 'Metal_Lead_brushed']:
        contour1Display.OSPRayMaterial = composition
        for i in range(nphi):
            if \quad i == 0azimuth = 0camera.Azimuth(360./(nphi-1))
                azimuth += 360./(nphi-1)
            print("camera = $3.4f $3.4f $3.4f"$(camera.GetPosition()), " frame = $1d/81d"$((counter+1,nphi+x2)))
            counter += 1
            filename = 'frame%04d'%(counter)+'.png'
            SaveScreenshot(dir+filename)
            phi.append("{:7.4f}".format(azimuth)) # fixed-length string
            clip.append(clipState)
            material.append(composition)
            files.append(filename)
df = pd.DataFrame({'phi': phi, 'clip': clip, 'material': material, 'FILE': files})
df.to_csv(dir+'data.csv', index=False)
```
## General thoughts so far

- It makes sense to pre-render only those frames that are expensive to render, otherwise interactive live visualization will work just fine
- For multiple variables, the number of combinations/frames grows very quickly ٠
	- consider  $n_{\phi} = 30$ ,  $n_{\theta} = 30$  (smooth rotation!)  $\Rightarrow$  900 frames per every combinations of the rest of your parameters  $\;\Rightarrow\;$  this can easily grow to 10 $^{\sim4.5}$  frames
	- not only will it take a very long time to render, but will use a lot of disk space as well ...
- My suggestion: use  $n_{\phi} = 30$ ,  $n_{\theta} = 1$  and few other parameters in moderation
- Litmus test: compare the size of the original dataset to the size of your Cinema database
- Use fixed precision for all variables in the database, otherwise the sliders in pycinema will become very choppy
- Can easily script everything on an HPC cluster and submit as a batch job

#### <span id="page-21-0"></span>In-situ writing to a Cinema database via ParaView Catalyst

Watch our webinar "In-situ visualization with ParaView Catalyst2" from September 2022 <https://bit.ly/vispages>

- 1. Instrument your simulation code with the Catalyst library
- 2. Generate a representative dataset, e.g. . / simCode --output dataset-%04ts.vtpd (if coded; otherwise, can create it by hand)
- 3. Load it into ParaView and create your visualization interactively
- 4. Apply Extractors | Image | PNG
- 5. File | Save Catalyst State to save it as extract-image.py
	- check "Generate Cinema specification to summarize generated extracts in a file named data.csv under the Extracts Output Directory"
- 6. Make sure registrationName in the script matches the data channel name in the simulation code
- 7. Run ./simCode extract-image.py to generate PNG images